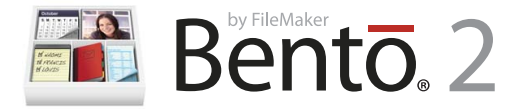

# **Installation de Bento**

Merci d'avoir choisi le logiciel Bento® , la solution personnelle de base de données conçue pour les utilisateurs Mac OS.

### Au sujet de Bento

Bento est une application de base de données qui vous aide à trouver et à gérer vos informations importantes. Bento a été conçu pour fonctionner de façon interactive avec les applications Carnet d'adresses et iCal de Mac OS X. Si vous n'utilisez pas Carnet d'adresses ou iCal, vous pouvez importer les données d'autres sources telles que des tableurs, ou bien créer vos propres données. Bento permet de chercher, de trier et de coordonner vos contacts, événements et tâches de façon centralisée.

# Ce qu'il faut pour installer Bento

Configuration requise pour installer et utiliser Bento :

- 1 Un ordinateur Macintosh à processeur Intel, PowerPC G5, ou G4 (867 Mhz ou supérieur)
- $Mac$  OS X 10.5.4
- 1 512 Mo de RAM (1 Go recommandé)

# Installation de Bento

#### **Pour installer Bento :**

- **1** Insérer le CD d'installation. (Si vous avez acheté Bento en ligne sur le site de FileMaker, ignorez cette étape.)
- **2** Double-cliquez sur le CD ou sur l'image disque.
- **3** Faites glisser l'icône de Bento dans l'icône du dossier Applications. Bento est maintenant installé dans le dossier Applications.
- **4** Double-cliquez sur l'icône Bento dans le dossier Applications pour lancer Bento.
- **5** Suivez les instructions qui s'affichent à l'écran.

# Mise à niveau de Bento 1 à Bento 2

Votre base de données Bento 1 doit être mise à niveau vers Bento 2 pour que vous puissiez l'utiliser. Bento 2 effectue une copie de sauvegarde de votre base de données Bento 1. Bento 2 met ensuite à jour votre base de données Bento 1 et démarre. Si vous avez besoin d'utiliser à nouveau Bento 1, reportez-vous à la section "Revenir à Bento 1" dans le document « A lire avant l'installation » présent sur votre CD ou sur votre image disque.

# Votre clé d'installation

Le logiciel Bento est accompagné d'un clé d'installation alphanumérique unique de 35 caractères. Ne perdez pas cette clé d'installation. Nous vous conseillons de conserver cette clé d'installation à un endroit sûr au cas où vous auriez besoin de réinstaller le logiciel.

Vous pourrez trouver votre clé d'installation sur la pochette du CD-Rom. Si vous avez acheté Bento en ligne sur le site de FileMaker, suivez les instructions que vous avez reçues dans l'e-mail de confirmation de la commande.

### Enregistrement de votre logiciel

Veuillez prendre un moment pour enregistrer votre logiciel. Vous pouvez l'enregistrer la première fois que vous ouvrez Bento ou en choisissant « Enregistrer Bento » dans le menu d'application de Bento.

En enregistrant votre logiciel, vous pourrez éventuellement bénéficier d'offres spéciales et d'autres services client. L'enregistrement en ligne ne prend que quelques minutes. (vous devez disposer d'une connexion Internet)

### Support et information sur le produit

Les options suivantes sont à votre disposition :

- 1 **Aide :** Sélectionnez Aide > Aide Bento. Pour visualiser et chercher des informations tout en travaillant sur Bento.
- 1 **Guide de l'utilisateur :** Sélectionnez Aide > Guide de l'utilisateur de Bento. Ouvrez ce document PDF pour apprendre à organiser l'information avec Bento.
- 1 **Didacticiel :** Sélectionnez Aide > Vidéo didacticielle. Des tutoriels multimédia vous montreront comment utiliser Bento.
- 1 **Forum Bento :** Sélectionnez Aide > Forum Bento. Consultez le forum Bento pour obtenir de l'aide technique, des astuces, faire état de problèmes et partager des informations avec d'autres concernant votre utilisation de Bento.
- 1 **Support technique :** Sélectionnez Aide > Service et support. Rendez-vous sur le site web de support pour accéder aux questions fréquemment posées et à d'autres conseils sur l'utilisation de Bento.
- 1 **Informations sur le produit :** Pour des informations générales sur les produits et les mises à jours, consulte[z www.filemaker.fr/products/bento](www.filemaker.fr/products/bento) ou sélectionnez Bento > Rechercher les mises à jour.

© 2007-2008. FileMaker, Inc. Tous droits réservés.

FileMaker, le logo du classeur de fichiers, Bento et le logo Bento sont des marques commerciales ou des marques commerciales déposées de FileMaker, Inc. aux Etats-Unis et dans d'autres pays. Mac et le logo Mac sont des marques déposées d'Apple Inc. aux Etats-Unis et dans d'autres pays. Les autres marques citées appartiennent à leur propriétaire respectif. La documentation FileMaker est protégée par les droits d'auteur. Vous n'êtes pas autorisés à faire des copies supplémentaires ou à distribuer la documentation sans la permission écrite de FileMaker. Vous ne pouvez utiliser cette documentation qu'avec une copie sous licence valide du logiciel FileMaker.

Toutes les personnes, entreprises, adresses électroniques et URL citées à titre d'exemple sont purement fictives et toute ressemblance avec des personnes, entreprises, adresses électroniques ou URL existantes est l'objet d'une pure coïcindence. Les remerciements sont répertoriés dans des documents livrés avec le logiciel. Toutes les mentions de produits tiers et d'URL sont effectuées à titre d'information uniquement et ne constituent en aucune sorte une recommandation. FileMaker, Inc. décline toute responsabilité concernant les performances de ces produits. Pour plus de renseignements, visitez notre site web [: www.filemaker.fr.](www.filemaker.fr)

Edition: 01

**F08506-004A**